## adding an image

1. Click on the 'Add Picture' link on a blank page. A new window displays.

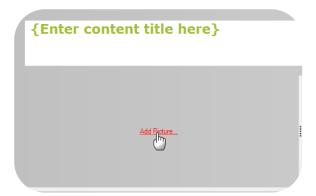

2. Select the picture you wish you insert.

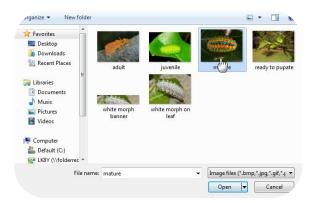

3. Click 'OK'. Your picture has now been added to your page.

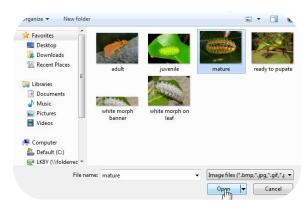

4. Right click on the photo if you wish to adjust the alignment of your picture.

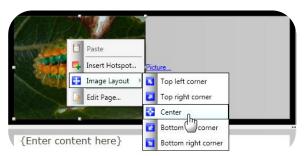